## REMATRÍCULA On-line

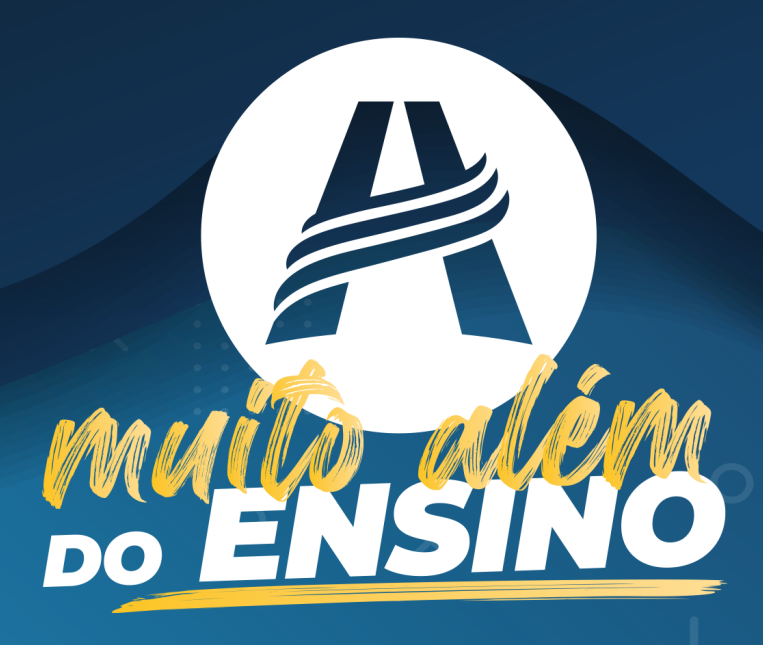

## Agora você pode fazer a rematrícula sem sair de casa!

Pela primeira vez as rematrículas da Educação Adventista poderão ser feitas pela internet.

Essa é uma das novidades planejadas para sua segurança e seu conforto!

O processo para rematrícula está disponível no Portal da Educação. Acesse login.educacaoadventista.org.br e entre com seus dados de usuário. Neste manual você encontrará um passo a passo para ajudá-lo nas etapas seguintes.

Lembramos que somente o responsável legal poderá concluir a rematrícula on-line.

Se houver dificuldades técnicas ou dúvidas, procure a unidade escolar para solucionar a questão.

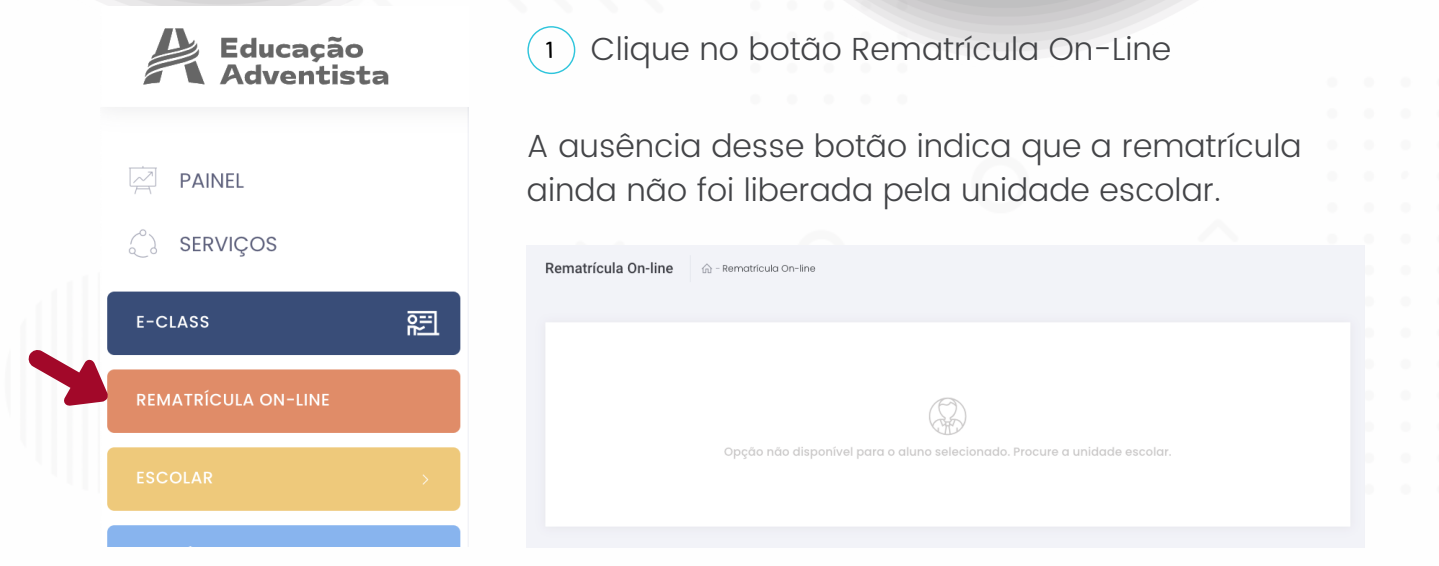

Leia com atenção e confira todos os dados apresentados.

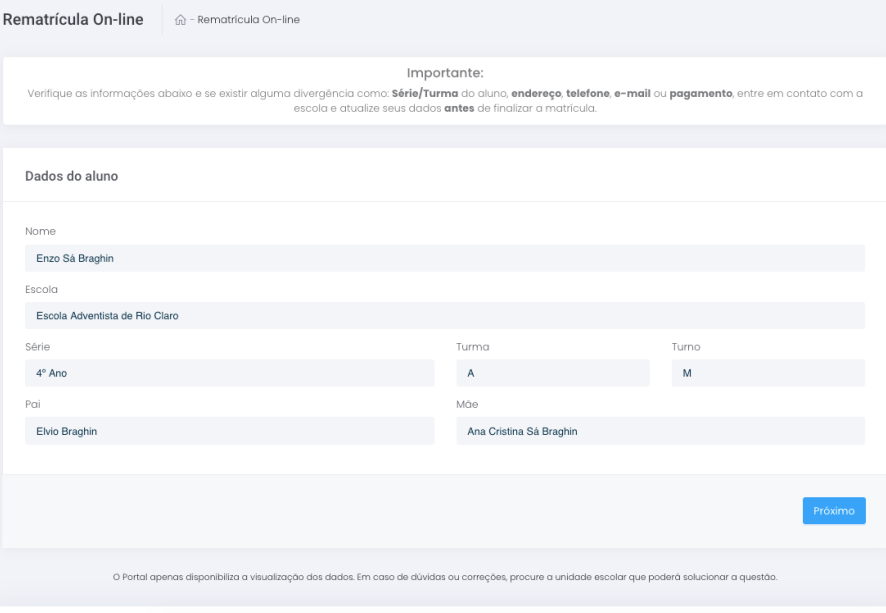

Na primeira tela, serão listados os dados do aluno 2

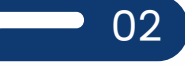

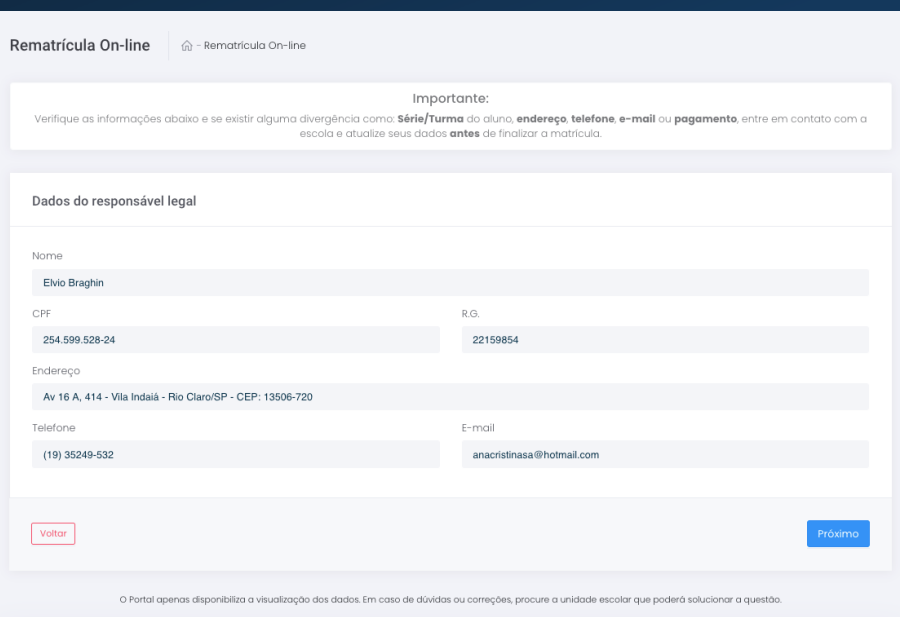

<sup>3</sup> Na tela seguinte, serão apresentados os dados do responsável legal.

Obs.: esses dados serão usados no contrato, portanto é necessário que estejam corretos!

4) Na próxima tela, será mostrado o Plano de Pagamento.

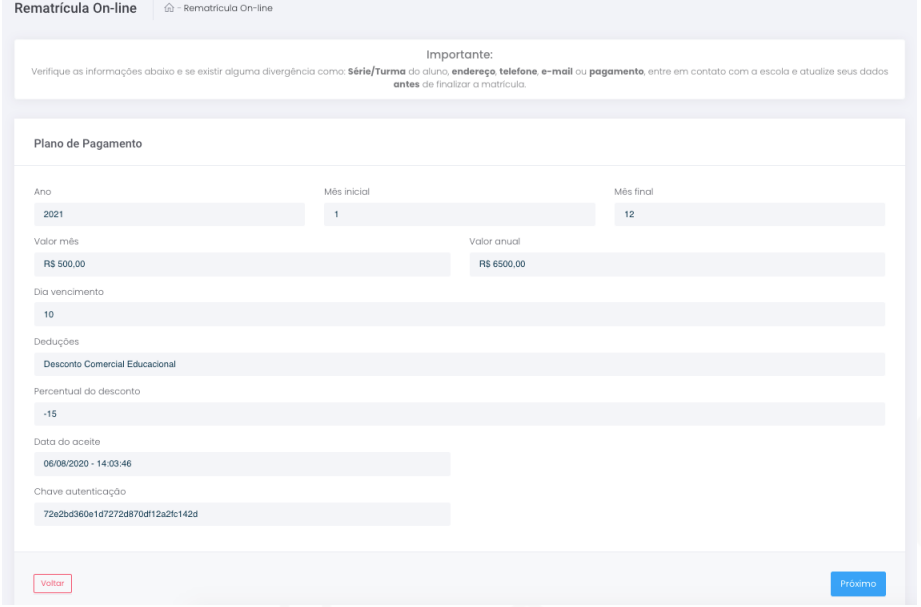

Obs.: caso haja interesse pela matrícula com internato, na tela seguinte será apresentado o Plano de Pagamento para essa opção.

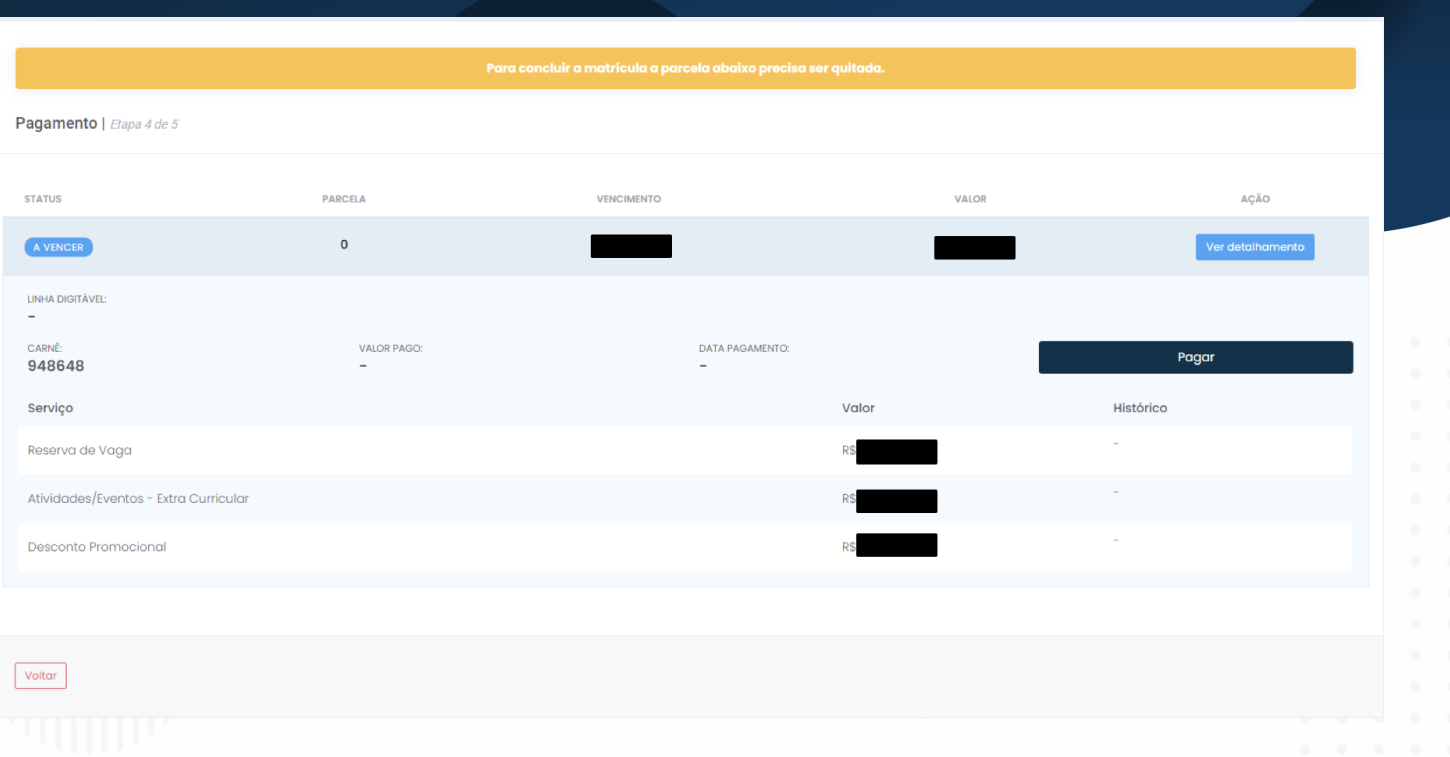

 $\mathsf s$  ) Dados do boleto para pagamento da rematrícula.

Caso haja pagamentos pendentes, o sistema mostrará os dados do boleto a ser quitado.

Para conferi-lo, clique no botão VER DETALHAMENTO.

Ao clicar no botão PAGAR, o sistema mostrará as opções disponíveis para o pagamento.

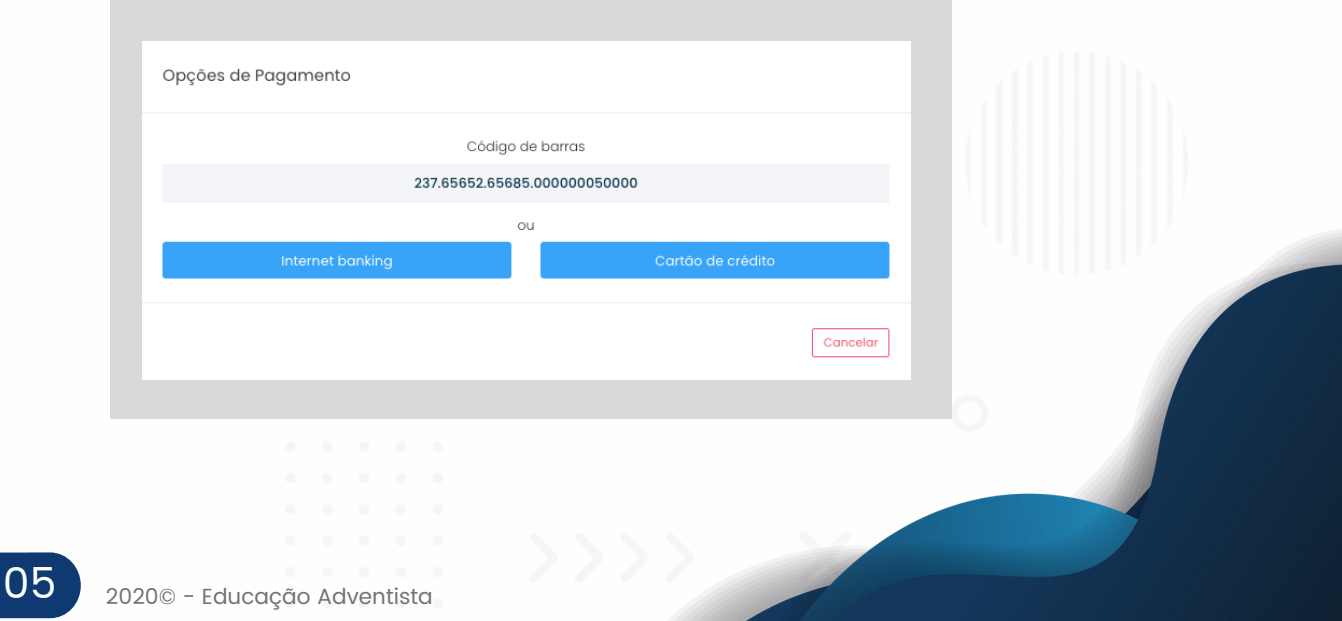

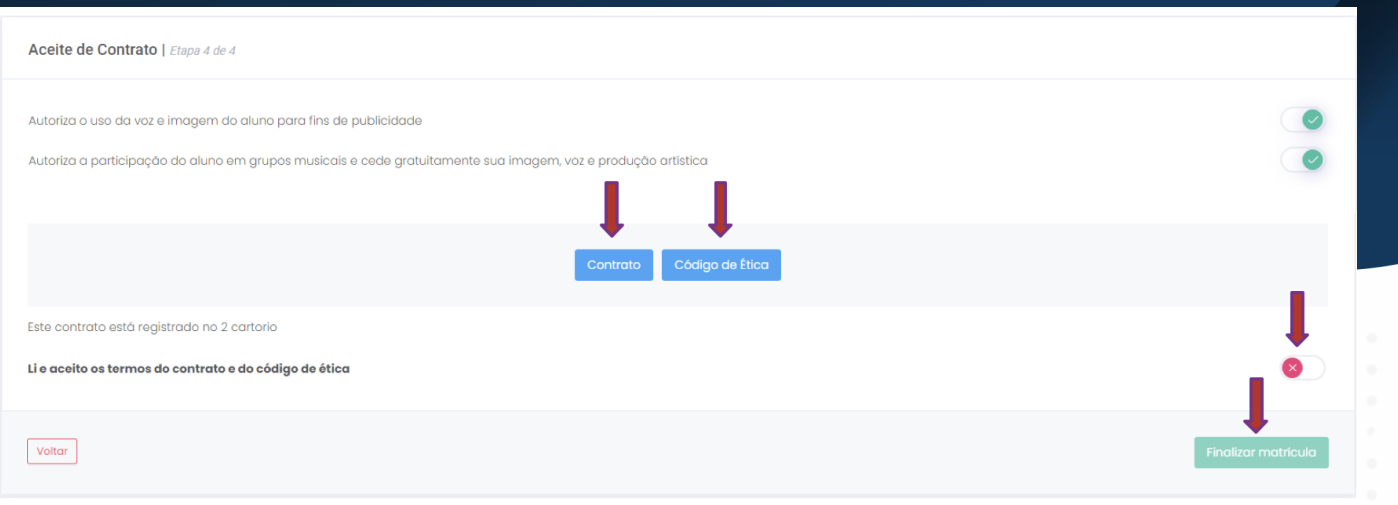

## $\,$ 6 ) Aceite de contrato e finalização.

A validação do pagamento acontecerá em até 48 horas. A tela seguinte contempla os campos para o aceite do contrato e a finalização.

- Faça o download do Contrato de matrícula e do Código de Ética para arquivo pessoal.
- Após a leitura dos Termos do Contrato e do Código de Ética, é necessário confirmar o aceite.
- $\oslash$  Somente então poderá clicar no botão FINALIZAR MATRÍCULA.

Obs.: caso tenha alguma inconformidade nos termos e campos, procure a unidade escolar antes de concluir a matrícula.

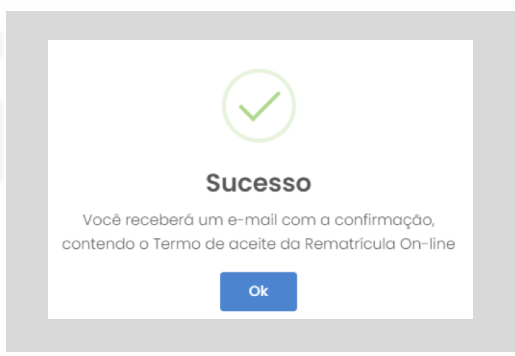

 $_7$ ) Após a conclusão da matrícula, será enviado um e-mail com o Termo de Aceite da Rematrícula On-line para o endereço eletrônico que consta em seu cadastro.

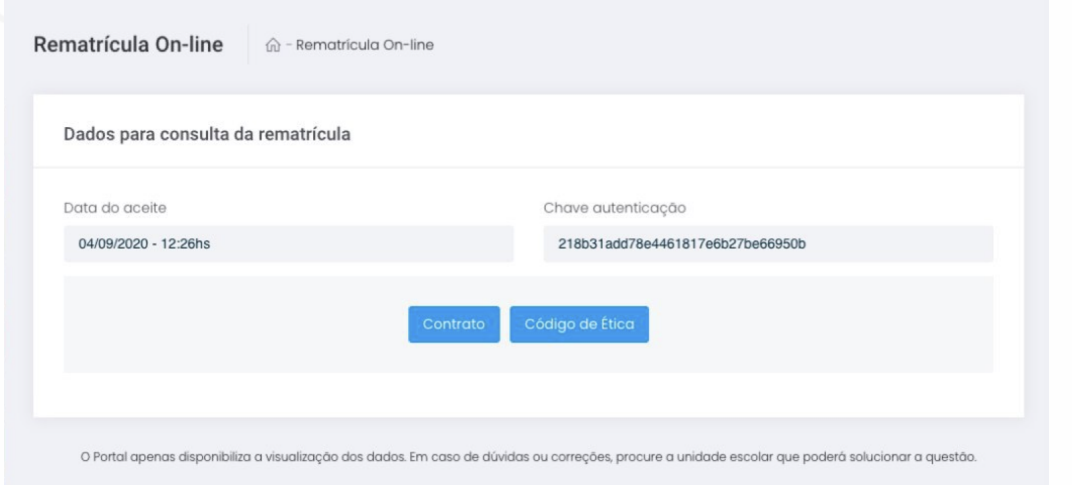

Após a conclusão, os dados estarão disponíveis para consultas futuras no mesmo menu.

> É a Educação Adventista, agora com a praticidade e agilidade virtual, indo sempre muito além do ensino!

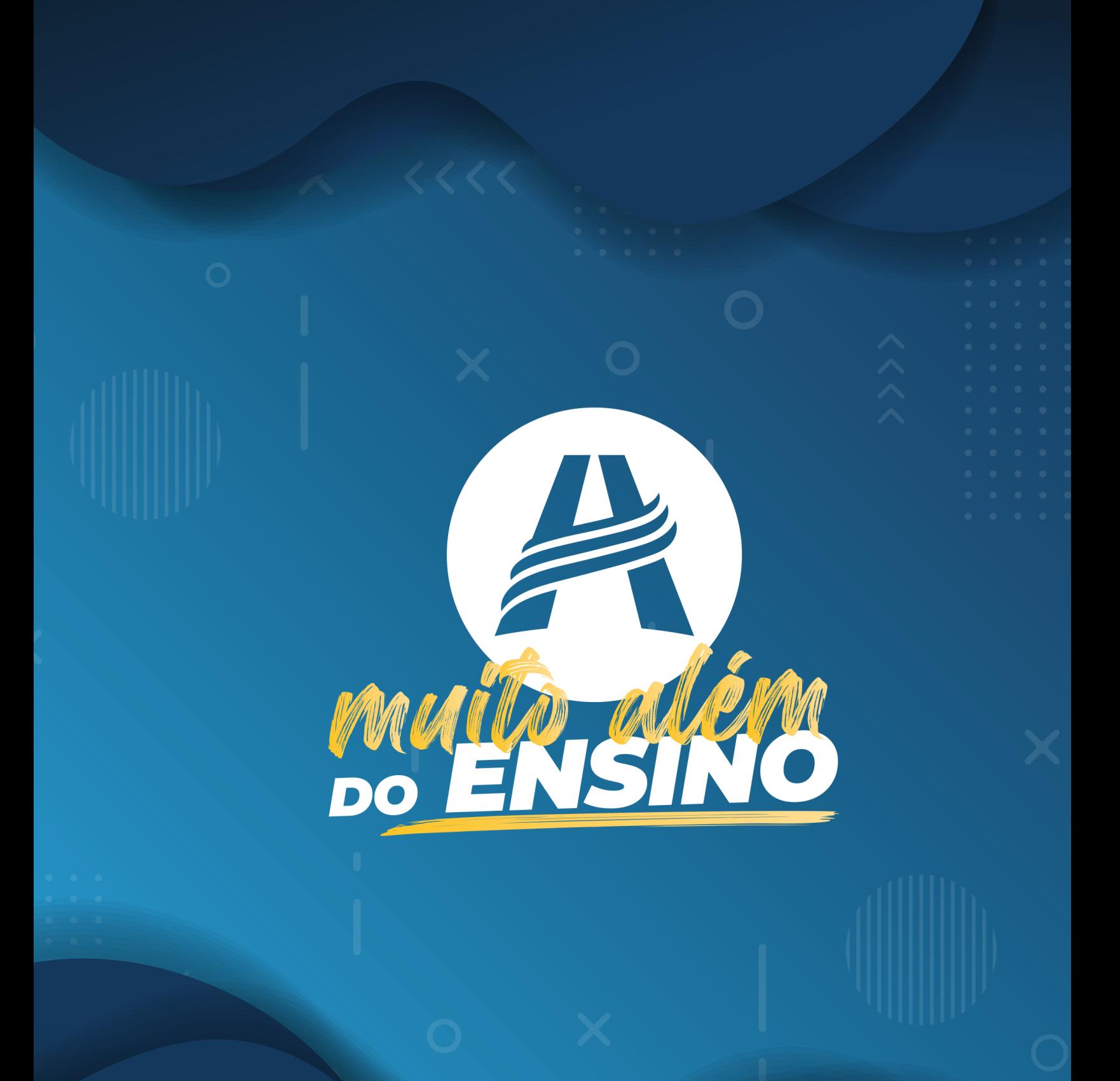